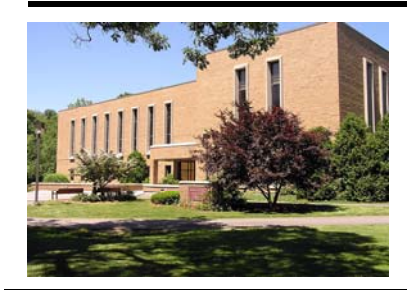

# **Emmanuel d'Alzon LibraryLink**

http://www.assumption.edu/dept/Library

**Vol. 9 No. 1 The Newsletter of the Emmanuel d'Alzon Library Fall 2005 Assumption College, Worcester, Massachusetts USA** 

#### **Table of Contents:**

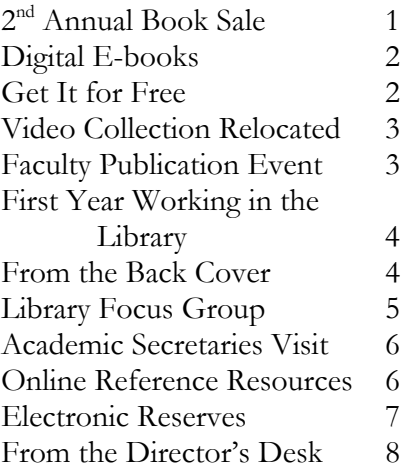

Editor: Carole Myles

Contributors:

Dawn Thistle, Liz Maisey, Nina Tsantinis, Larry Spongberg, Janice Wilbur, John Degon, Mary Brunelle, Carole Myles, Brian Foley, Joan O'Rourke

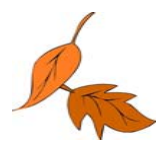

## **Semester Hours**

Monday-Thursday, 8:30 AM - Midnight Friday, 8:30 AM - 6:00 PM Saturday, 10:00 AM - 5:00 PM Sunday, 1 PM - Midnight

**2nd Annual Book Sale a Major Success** By Nina Tsantinis

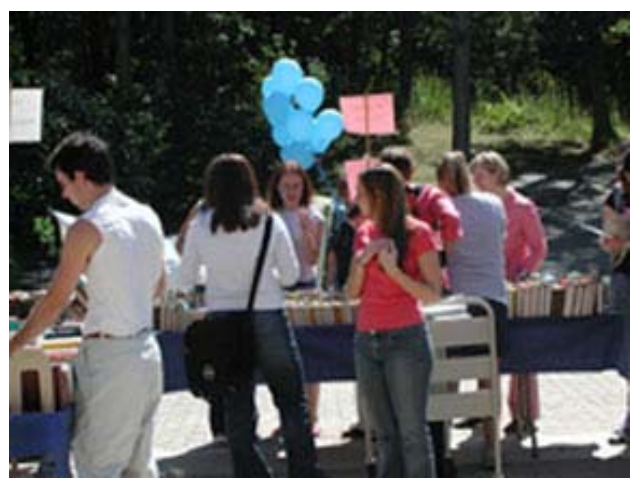

On September  $8<sup>th</sup>$ the Emmanuel d'Alzon Library held its Annual Book Sale, and once again it was a successful event. Held outside on the outer court of the Library on a bright and sunny day, the event gave patrons the opportunity to peruse a

wide selection of used books on subjects ranging from cooking to theology. We were delighted to see so many students enjoy the sale, and many came back a second time. Even those on a tight budget could afford our prices!

There were a number of new features added to the 2005 Book Sale, including music to browse by and free ice tea. We also featured a silent auction of decorative old maps of the  $16<sup>th</sup>$ ,  $17<sup>th</sup>$  and  $18<sup>th</sup>$  centuries, a 15 volume set of the *Works of Charles Dickens* from 1898 and a lovely set of titles by Washington Irving from the 1860s.

Profits from the Book Sale are used for the purchase of new materials for the Library. Unsold books have been donated to Hands Across the Water, an organization that collects surplus books for charity. We are hopeful that these donations will reach our fellow citizens who have been affected by recent Hurricanes Katrina and Rita.

We are now on our way to making the Library Book Sale an annual event for the Assumption Community and beyond. If we did not see you this time we hope to see you next year!

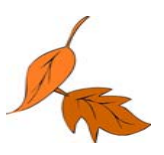

## **Digital E-books and Audio Books from OverDrive**  From CMRLS

The Central Massachusetts Regional Library System recently made a significant purchase of ebook and audio content so that CMRLS libraries that are not members of C/W MARS could be encouraged to try them. C/W Mars is a consortium in Central and Western Massachusetts which provides many public libraries with their online catalogs. The d'Alzon Library is one of the libraries that belongs to CMRLS but not to C/W MARS. The collection of audio and e-books can be accessed at: [http://digitalbooks.cwmars.org](http://digitalbooks.cwmars.org/) 

Both digital audio books and ebooks can be used on a variety of devices, such as PCs, laptops, and supported PDAs. The C/W MARS site offers digital audio books in the OverDrive media Console™ format, and e-books in the Adobe® Reader® and Mobipocket Reader formats. To access the collection, patrons will need:

- A valid C/W MARS library card, free at any C/W MARS library such as the Worcester Public Library
- Brief access to the Internet
- Free software for the device on which you wish to use your digital book.

Digital books can be enjoyed at home, at work, or when traveling, but are generally not for use on the computers in your library. C/W MARS is currently training their member librarians to use and explain the service to customers.

# **Get It for Free @ your library**

By Mary Brunelle

Most of you probably know you can read daily news content on the Web sites of most major newspapers. But did you know that some Web content, such as opinion/editorials, is often blocked unless you are willing to pay a fee? *The New York Times* recently began charging for some of its editorial content, much to the dismay of its loyal Web readers.

But do not despair! You can read the blocked content for free using Lexis-Nexis Academic Universe, a database that provides full text to all of the major newspapers in the United States and the world. So before you get out your credit card, check out Lexis-Nexis on the Library Web site and follow these steps.

- 1. Go to the Library Web site ([http://www.assumption.edu/dept/Library](http://www.assumption.edu/dept/library)).
- 2. From the "Frequently Accessed Databases" dropdown menu, select "Lexis-Nexis."
- 3. At the top right of the page, click the Sources link.
- 4. In the search box, enter the title of the newspaper (e.g., "New York Times") and click "Find Title."
- 5. Click the Search This Title link.
- 6. Under "Step Three: Enter search terms" on the search page, enter the section you wish to search (e.g., "editorial"). If you're looking for articles on a particular topic, enter any additional search terms.
- 7. Under "Step Four: Narrow to a specific date range," select a range from the dropdown menu or enter your own date range, in the form of mm/dd/yyyy.
- 8. Click Search.

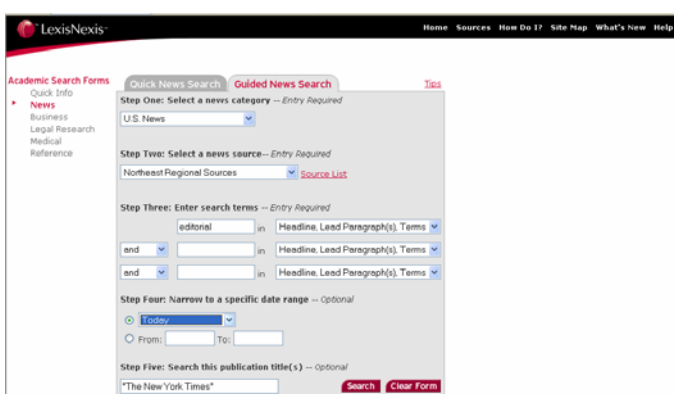

Of course, you don't have to search by a specific title. You can search across all major newspapers worldwide, or all newspapers in the Northeast, or just Massachusetts newspapers. You can limit your search to just theater and book reviews or just medical news from newspapers

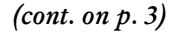

#### *(Get It Free, cont. from p.2)*

and journals. There are myriad possibilities! To search for all Massachusetts newspapers (*The Associated Press State & Local Wire*, *The Berkshire Eagle*, *The Boston Globe*, *The Boston Herald*, *Boston Magazine*, *Boston Review*, *Lowell Sun*, *The Patriot Ledger*, *Sentinel & Enterprise*, and *Telegram & Gazette*), follow these steps:

- 1. Go to the Library Web site [\(http://www.assumption.e](http://www.assumption.edu/dept/library) [du/dept/Library](http://www.assumption.edu/dept/library)).
- 2. From the "Frequently Accessed Databases" dropdown menu, select "Lexis-Nexis."
- 3. Click the "Guided News Search" tab at the top of the page.
- 4. Under "Step One: Select a news category," select "U.S. News" from the dropdown menu.
- 5. Under "Step Two: Select a news source," select "Massachusetts News Sources" from the dropdown menu.
- 6. Under "Step Three: Enter search terms," enter your search terms and select where in the article to find the terms (default is "Headline, Lead Paragraph(s), Terms").
- 7. Under "Step Four: Narrow to a specific date range," select a range from the dropdown menu or enter your own date range, in the form of mm/dd/yyyy.
- 8. Click "Search."

As always, if you need help with this or any other database, call us at the reference desk (x7273). We're here to help!

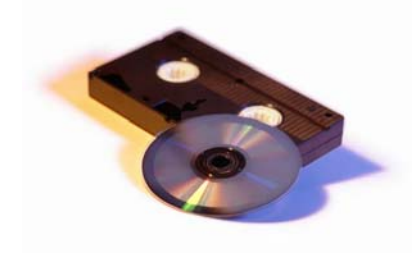

## **Video Collection Relocated to Public Area**  By Larry Spongberg

You may be surprised to see that the Library's collection of VHS video titles is now located just beyond the reference desk on the first floor. If you

used our videos in years past, you generally had to try to locate a desired title through our online catalog or from a printed list, and then ask for the item at the circulation desk. Now, you can browse the shelves whenever the Library is open. We plan to move the DVD collection to the same area after we implement security measures so that those titles will remain available for future users.

As you would expect, the Library has many scholarly items among the more than 2000 tapes and DVDs. You may not know that the collection also contains quite a number of recreational items such as popular movies. Depending on your borrowing status, you may check these items out for three days or longer without paying a rental fee.

By the beginning of next semester, we hope to have this collection organized by subject area. Meanwhile, if you are looking for a specific title, you may find another old classic that you had not thought of watching for several years.

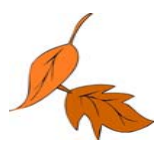

#### **Faculty Publication Event**  By Carole Myles

The second annual Faculty Publication Event will be held on Wednesday, November 9, 2005, 4 PM at the d'Alzon Library. Similar to last year's event, the gathering will celebrate the accomplishments of faculty and administrators who have published articles, books, and book chapters during the past year.

The Library staff is once again organizing this event as a way of supporting faculty research and offering faculty a forum for discussing their latest research with their peers. Copies of the articles and books will be on display at the Library. The honorees are encouraged to invite guests to this event.

For more information about this event, please call Joan O'Rourke at x7202.

## **First Year Working in the Library**

By Brian Foley

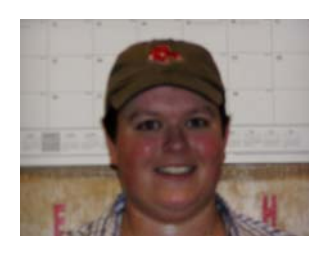

When I first realized what I had gotten myself into, I was discouraged. Working in the d'Alzon Library was not exactly my first choice of employment for work-study. After the first few days though, I could tell that it wouldn't be just a job, it would be a learning experience. As much as I denied it, I had very little knowledge of how a library actually worked. After training and working my first week, I couldn't believe how much work was involved in keeping a college library running. Countless hours of inventory, re-shelving, and rearranging contribute to the flawlessness of the entire operation. Besides learning how the Library works, I have gained valuable skills that will help me as a student. I now know where journals are located, how to find books, and where to go online to find a reserve, just to name a few. Working in the Library has taught me many important skills to be successful not only as a student here at Assumption College, but skills that can be taken into the real world with me after college.

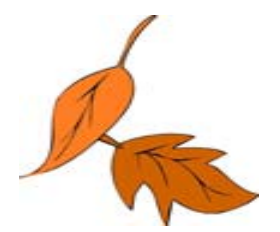

#### **From the Back Cover**

By Liz Maisey

Nearly 1000 books and videos have been added to the collection since the last newsletter. Here are a few of those titles.

#### *Poets thinking: Pope, Whitman, Dickinson, Yeats* by Helen Vendler.

"Poetry has often been considered an irrational genre, more expressive than logical, more meditative than given to coherent argument. And yet, in each of the four very different poets she considers here, Helen Vendler reveals a style of thinking in operation; although they may prefer different means, she argues, all poets of any value are thinkers."— Amazon.com

#### *Mind wide open: your brain and the neuroscience of everyday life* by Steven Johnson

"In this nationally bestselling, compulsively readable account of what makes brain science a vital component of people's quest to know themselves, acclaimed science writer Steven Johnson subjects his own brain to a battery of tests to find out what's really going on inside."— Book jacket

#### *The American soul: rediscovering the wisdom of the founders* by Jacob Needleman

"At the heart of Jacob Needleman's *The American Soul* is a call to rediscover the timeless truths hidden within the founding vision of the American nation. Embedded in the ideals of democracy, individual liberty, and freedom of conscience is a view of human nature that echoes essential aspects of the wisdom that has guided every great civilization of the world."—Amazon.com

#### *Elizabeth: the struggle for the throne* by David Starkey.

"From princes and heir-apparent to bastardized and disinherited royal, accused traitor to head of the princely household, Elizabeth experiences every vicissitude of fortune and extreme of condition – and rose above it all to reign during a watershed moment in history. A uniquely absorbing tale of one young woman's turbulent, courageous, and seemingly impossible journey toward the throne, *Elizabeth* is the exhilarating story of the making of a queen." —Book jacket

*John Paul II: a Marian treasury* compiled and with an introduction by Marianne Lorraine Trouve.

*(cont. on p. 5)*

#### *(From the Back Cover, cont. from p.4)*

"The warmth of Pope John Paul's devotion to Mary shines forth in this treasury of inspiration and prayer. Arranged by themes, this volume starts from the key element of Mary's faith and helps readers savor the richness of the Pope's Marian thought, leading them into the arms of this most loving Mother."—Book jacket

#### *The Great Plague* by the Discovery Channel

"When the plague struck London in 1665, it was almost apocalyptic, wiping out one third of the population. This program dramatically presents the history of bubonic plague and its two variants, pneumonic and septicemic plague. Not just a tale out of England's dim past, the specter of the plague still lurks today, claiming 37 people in the United States in the last 20 years." —Video case

#### *Six wives: the queens of Henry VIII* by David Starkey

"In this remarkable study, David Starkey argues that the king was not a depraved philanderer but

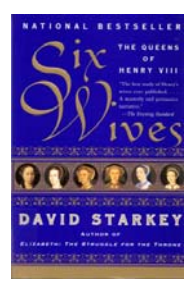

jacket.

someone seeking happiness – and a son. Knowingly or not, he elevated a group of women to extraordinary heights and changed the way a nation was governed."—Book

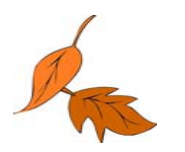

# **Library Focus Group**

By John Degon

Casual observations can lead to bigger ideas. During the past spring semester the reference librarians noticed the large number of students working on group projects. Quite often every table would be occupied. Additional groups would be gathered around PCs. We decided we needed to provide more space for groups to work.

This decision led to a committee charged with examining space in the Library. The committee would suggest projects to improve use of the Library. Our first question was what do library users want? We decided to run a focus group to answer this question. We decided to invite a cross section of the students to come for lunch and discussion. Our list included questions about possible changes and specific ideas of changes that we were thinking about.

On Tuesday, August 2<sup>nd</sup>, 24 students came to the Library for pizza and offered opinions on a range of questions. Every one reported using the Library for various reasons including quiet study space, internet access, word processing, and research. When asked what should be changed, the biggest response centered on use space. They wanted more room for groups to meet and work. They wanted quiet space for computing as well as separate space for groups to work. Many also wanted informal lounging areas with comfortable furniture.

Participants gave mixed feedback on other Library services. They gave good marks to both Reference and InterLibrary Loan. On the other hand, they said that signage could be better because materials and collections can be hard to find. One collection specifically mentioned was the videos and DVDs. There was no physical access to this collection which was kept behind the circulation desk.

Based on these responses, our committee has begun making needed changes. On the first floor, we removed several underused, oversized tables and replaced them with six smaller tables. These tables allow groups to spread out materials, hold discussions, and work more comfortably.

In the reference area we discarded a number of obsolete paper indexes to free up shelf space. The video collection is now in a public area where it is easy to browse (see p. 3). We have begun moving and rearranging furniture on the second floor to make a den style area. It will have couches, arm chairs, coffee tables and a coffee service.

The results of the focus group were a great success. Involving our users in planning served several needs. We were able to institute changes based on students' expressed needs. It was also a good opportunity to become more familiar with our users and let them know that the Library is both interested in and responsive to their needs.

# **Academic Secretaries Visit Library**

By Joan O'Rourke

In an effort to spread the word about the services available to faculty on campus, the Library staff invited secretaries from all disciplines to join us for coffee and danish and a presentation highlighting specific areas of library service. The reception was held on Wednesday, September 28<sup>th</sup>. InterLibrary loan, library instruction, book orders, Academic & Research Collaborative (ARC) borrowing, departmental copy cards, reserves, and e-reserves were some of the topics covered. Library staff members, focusing on their areas of expertise, presented information and demonstrated features available on the Library's home page.

The reception proved to be a valuable opportunity for subject liaisons in the Library to meet with secretaries in their respective departments. Each secretary was given a folder containing a 'Library Services for Faculty' packet with instructions explaining how to complete online forms. The feedback we have received about the reception, the first of its kind, has been very positive. The secretaries left the Library knowing that we welcome their questions and are eager to assist them. They also left with a memento of their visit: a Library coffee mug (spillproof of course!).

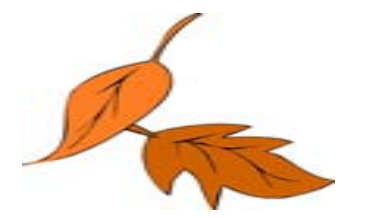

#### **Online Reference Resources**

By Carole Myles

D'Alzon Library's list of online reference resources continues to grow. This past summer the addition of eighteen reference e-books, provided for free by the Central Massachusetts Regional Library System (CMRLS) and the Massachusetts Library Board of Commissioners (MBLC), brought the total number of reference databases and reference e-books to almost 30. To view the various titles, go to the subject area of your choice on the **Databases**/Indexes page.

Here are highlights of a few new titles.

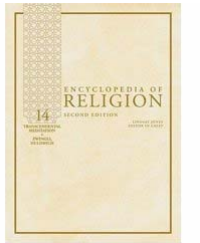

[Encyclopedia of Religion](http://library.assumption.edu:2048/login?url=http://galenet.galegroup.com/servlet/eBooks?ste=22&docNum=CX3424599999&q=mlin_c_assumpt) – We have the second edition (2005) of this title in print as well as online. The fifteen volume set includes over 3,300 entries, including the 2,700 entries from the first edition and 600 new additions. This reference source covers religions across cultures and time.

[Gale Encyclopedia of Multicultural America](http://library.assumption.edu:2048/login?url=http://find.galegroup.com/gvrl/aboutEbook.do?prodId=GVRL&userGroupName=mlin_c_assumpt&actionString=DO_DISPLAY_ABOUT_PAGE&eisbn=0787677272) – Published in 2000, this online resource contains 8,000 to 12,000 word essays on specific culture groups in the United States, emphasizing religions, holidays, customs, and languages in addition to providing information on historical background.

Business Leader Profiles for Students [– Published in 2002, there are 350](http://library.assumption.edu:2048/login?url=http://find.galegroup.com/gvrl/aboutEbook.do?prodId=GVRL&userGroupName=mlin_c_assumpt&actionString=DO_DISPLAY_ABOUT_PAGE&eisbn=0787692662)  [profiles of prominent individuals who have made significant](http://library.assumption.edu:2048/login?url=http://find.galegroup.com/gvrl/aboutEbook.do?prodId=GVRL&userGroupName=mlin_c_assumpt&actionString=DO_DISPLAY_ABOUT_PAGE&eisbn=0787692662)  [contributions to business and industry. Profiles range from 1,250 to](http://library.assumption.edu:2048/login?url=http://find.galegroup.com/gvrl/aboutEbook.do?prodId=GVRL&userGroupName=mlin_c_assumpt&actionString=DO_DISPLAY_ABOUT_PAGE&eisbn=0787692662)  [2,500 words in length.](http://library.assumption.edu:2048/login?url=http://find.galegroup.com/gvrl/aboutEbook.do?prodId=GVRL&userGroupName=mlin_c_assumpt&actionString=DO_DISPLAY_ABOUT_PAGE&eisbn=0787692662) 

[Contemporary Novelists](http://library.assumption.edu:2048/login?url=http://find.galegroup.com/gvrl/aboutEbook.do?prodId=GVRL&userGroupName=mlin_c_assumpt&actionString=DO_DISPLAY_ABOUT_PAGE&eisbn=1558625356) – This resource contains biographical and critical essays on the most important living novelists writing in English.

[Contemporary Poets](http://library.assumption.edu:2048/login?url=http://find.galegroup.com/gvrl/aboutEbook.do?prodId=GVRL&userGroupName=mlin_c_assumpt&actionString=DO_DISPLAY_ABOUT_PAGE&eisbn=1558625364) – The world's most important, contemporary English-language poets are included in this online reference e-book. There is biographical and bibliographical information on 789 poets, including 120 new to this edition.

#### [St. James Encyclopedia of Popular Culture](http://library.assumption.edu:2048/login?url=http://find.galegroup.com/gvrl/aboutEbook.do?prodId=GVRL&userGroupName=mlin_c_assumpt&actionString=DO_DISPLAY_ABOUT_PAGE&eisbn=1558625291) –

Published in 2000, there are more than 2,700 signed essays ranging from 500 to 2,500 words, written by subject experts and edited to form a consistent, readable, and straightforward reference.

\*Descriptions for some of the Thomson/Gale reference ebooks were taken from their marketing literature.

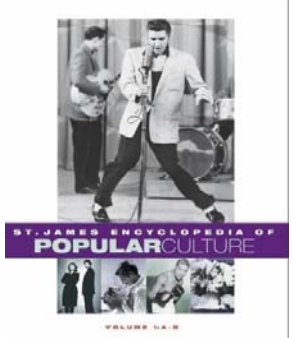

#### **Electronic Reserves at the D'Alzon Library**

By Janice Wilbur

After a trial period during this past Spring Semester, the Library is offering Course Reserves online for the Fall Semester. So far, 15 faculty members have made their reserves available online to their students. Students have commented that they find electronic reserves easy to access, and convenient to their study and research hours. Below are frequently asked questions about electronic reserves.

#### 1. What are e-Reserves and how can they benefit students?

The e-Reserves system allows faculty to place course materials on the web so that they are accessible to their students 24/7 to download, view and print.

The e-Reserves system accepts and displays documents that you provide in hard copy to staff at the d'Alzon Library Reserves Desk. Once e-Reserves are scanned, they are cataloged and added to the Library's Course Reserve module in the Voyager online catalog. Assumption College students can access these items from any computer on campus or off campus, once they have authenticated with their college ID and barcode number.

#### 2. How will students access these e-Reserves?

They simply need to follow the steps below:

- a. Go to the Library home page: [\(http://www.assumption.edu/dept/Library\)](http://www.assumption.edu/dept/library).
- b. Select CATALOG under Research Tools. This will link to the full catalog search screen.
- c. Click on the Course Reserves tab, then select the professor's name, department and/or course.
- d. Click on the Search button.
- e. All reserve items that meet the search criteria will be displayed. This includes items in print as well as online.
- f. E-Reserves are identified by the Library location: Online.
- g. Click on the line number to display the catalog record. Then click on the instruction, [Click here for article.](http://library.assumption.edu:2048/login?url=http://library.assumption.edu/Reserves/Fitzpatrick/PSY350/Ackerman_excerpt.pdf)
- h. Log in using last name and the ID barcode number.

#### 3. Will all students be able to access e-Reserve materials?

Yes. All students who are registered in the Library's patron database with their current ID information will be able to access e-Reserves if they are assigned in their class. Undergraduate students are automatically registered into the Library's patron database. Graduate and Continuing Education students (and all faculty) must make sure they are registered. To do this, go to the Library's Catalog page (No. 2, steps a-b, above), click on My Account in the menu bar at the top of the page, and enter your ID barcode number and last name. If you are not registered, you will receive an error message. Come into the Library or call x7271 for assistance.

#### 4. What can be placed on e-Reserves?

Examples of items that can be placed on e-Reserves include: syllabi, exams, lecture notes, journal articles, book chapters, study materials, full-text articles from databases, web sites, etc. PowerPoint presentations should be printed out and submitted in hard copy. If at all possible, we would prefer to create links to full-text materials available in the databases to which we subscribe, as allowed by license agreements. Because we subscribe to these databases, copyright permission is not required to access these materials. If you have any questions about the fulltext availability of your materials, please contact the Reference Department at x7273.

#### 5. Is there a size limit for e-Reserve items?

Documents should be 20 pages or less so that students with slower computer connections can more easily download the information. If the original document exceeds 20 pages, simply divide it into sets of 20 and label each posting "part 1, part 2," etc.

6. How long will E-Reserve articles remain posted? E-Reserves will remain posted until the end of the semester it is used.

#### 7. What about Copyright?

The Emmanuel d'Alzon Library has chosen to follow the *Fair-Use Guidelines for Electronic Reserve Systems* developed at CONFU: The Conference on Fair Use. To view the full text of these guidelines, go to: [http://www.utsystem.edu/OGC](http://www.utsystem.edu/OGC/IntellectualProperty/rsrvguid.htm) [/IntellectualProperty/rsrvguid.ht](http://www.utsystem.edu/OGC/IntellectualProperty/rsrvguid.htm) [m](http://www.utsystem.edu/OGC/IntellectualProperty/rsrvguid.htm).

These guidelines interpret fair use quite broadly, but they are clear in stating, "Permission from the copyright holder is required if the item is to be reused in a subsequent academic term for the same course offered by the same instructor." *Therefore, we will not re-activate e-Reserve materials unless permission has been sought and granted for their re-use.* The Library has worked with the Copyright Clearance Center in obtaining permissions in the past and will be happy to assist professors in applying for permission.

If you have further questions, please contact Janice Wilbur (x7271) or Dawn Thistle (x7272).

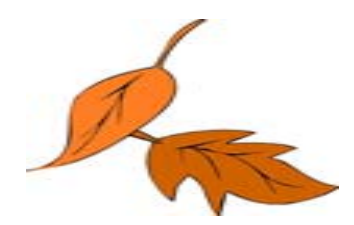

# **From the Director's Desk**

By Dawn Thistle

#### *Chronicle of Higher Education* **via RSS**

I don't know about you, but I'm somewhat of a *Chronicle of Higher Education* junkie. Several years ago I subscribed to the weekly paper, which included online access, and now I receive daily e-mails that provide up-to-date information on academia even before it is published in the *Chronicle's* print edition. I can click on the links to the articles I want to read, and my e-mail sends me right to the *Chronicle* online.

This summer the online *Chronicle* became available via site license for the first time, and the d'Alzon Library subscribed for the entire campus. Now everyone at Assumption has online access to this important higher education newspaper, and perhaps those who pay for individual subscriptions will no longer need to do so. To access the Chronicle, just go to the Library's web site. Then select Databases/Indexes under Research Tools. You'll find the Chronicle under the alphabetical list, or under the Education or Newspapers subject list.

There is one downside to the site license access, however, and that is the lack of the daily e-mail notification. Being a lazy and forgetful person, I welcome the reminder which prompts me to open up the paper online. So what can you do? You can arrange to get your daily nagging by using an RSS feed.

An RSS (Really Simple Syndication) feed can zip headlines from online newspapers and magazines (like the *Chronicle* or the *Wall Street Journal*) or popular blogs right to your desktop. To set it up, all you have to do is look for the RSS link that can be found at the bottom of pages on RSSenabled web sites. Here's how it looks on the *Chronicle* site: [Copyright](http://chronicle.com/help/copyright.htm) © 2005 by [The Chronicle of Higher Education](http://chronicle.com/) | [Contact us](http://chronicle.com/contact/) | [User agreement](http://chronicle.com/help/useragreement.htm) | [Privacy policy](http://chronicle.com/help/privacy.htm) | [About The Chronicle](http://chronicle.com/help/about.htm) | [Site map](http://chronicle.com/search/guide/) | [Help](http://chronicle.com/help/) | [Subscribe](http://chronicle.com/subscribe/?cn) | [Advertise with us](http://chronicle.com/advertising/)  $\vert$  [Press inquiries](http://chronicle.com/press/)  $\vert \vert$  RSS  $\vert$  | [Today's most e-mailed](http://chronicle.com/news/topemailed.htm). [RSS](http://chronicle.com/help/rss.htm)

The RSS link will usually take you to a page with instructions for how to create a feed from that web site. The first step is to download a news reader. There are many from which to choose, and most sites' RSS pages will suggest several. Once your reader is set up, you should probably take a look at your reader's Properties (I found it under Tools in my reader) to adjust the settings for appearance, start-up, sound, update frequency, etc. Then you can begin to add your feeds. Usually this is a manual process of cutting the URL web address from your browser and pasting it into the reader. Often you will be instructed to click on the **XML** icon to get the necessary URL to paste. Now you are all set to get your news feeds!

I hope you enjoy our new online access to the *Chronicle of Higher Education* and that you have fun setting up a news reader.